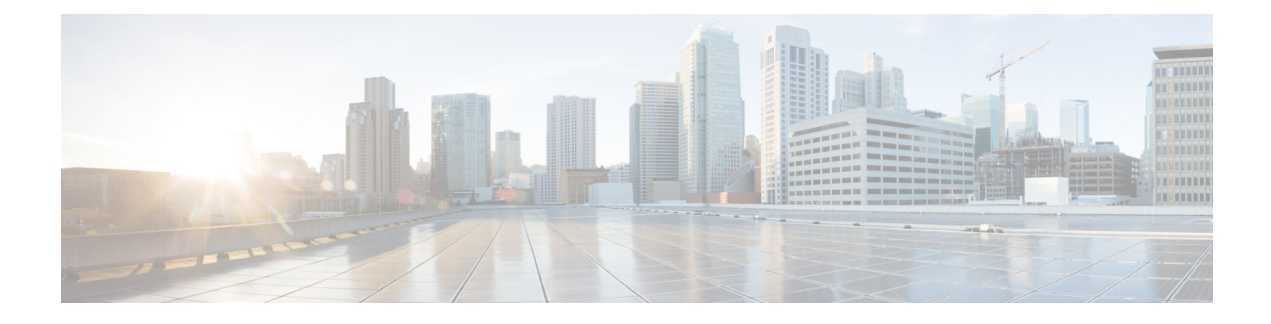

# **Configuring Location Settings**

- Finding Feature [Information,](#page-0-0) on page 1
- Information About [Configuring](#page-0-1) Location Settings, on page 1
- How to [Configure](#page-1-0) Location Settings, on page 2
- [Monitoring](#page-5-0) Location Settings and NMSP Settings, on page 6
- Examples: Location Settings [Configuration,](#page-6-0) on page 7
- Examples: NMSP Settings [Configuration,](#page-6-1) on page 7
- Additional [References](#page-6-2) for Location Settings, on page 7
- Feature History and Information For Performing Location Settings [Configuration,](#page-7-0) on page 8

## <span id="page-0-0"></span>**Finding Feature Information**

Your software release may not support all of the features documented in this module. For the latest feature information and caveats, see the release notes for your platform and software release.

Use Cisco Feature Navigator to find information about platform support and Cisco software image support. To access Cisco Feature Navigator, go to [http://www.cisco.com/go/cfn.](http://www.cisco.com/go/cfn) An account on Cisco.com is not required.

## <span id="page-0-1"></span>**Information About Configuring Location Settings**

The device determines the location of client devices by gathering Received Signal Strength Indication (RSSI) measurements from access points all around the client of interest. The device can obtain location reports from up to 16 access points for clients, RFID tags, and rogue access points.

You can configure the path loss measurement (S60) request for normal clients or calibrating clients to improve location accuracy.

I

# <span id="page-1-0"></span>**How to Configure Location Settings**

## **Configuring Location Settings (CLI)**

#### **Procedure**

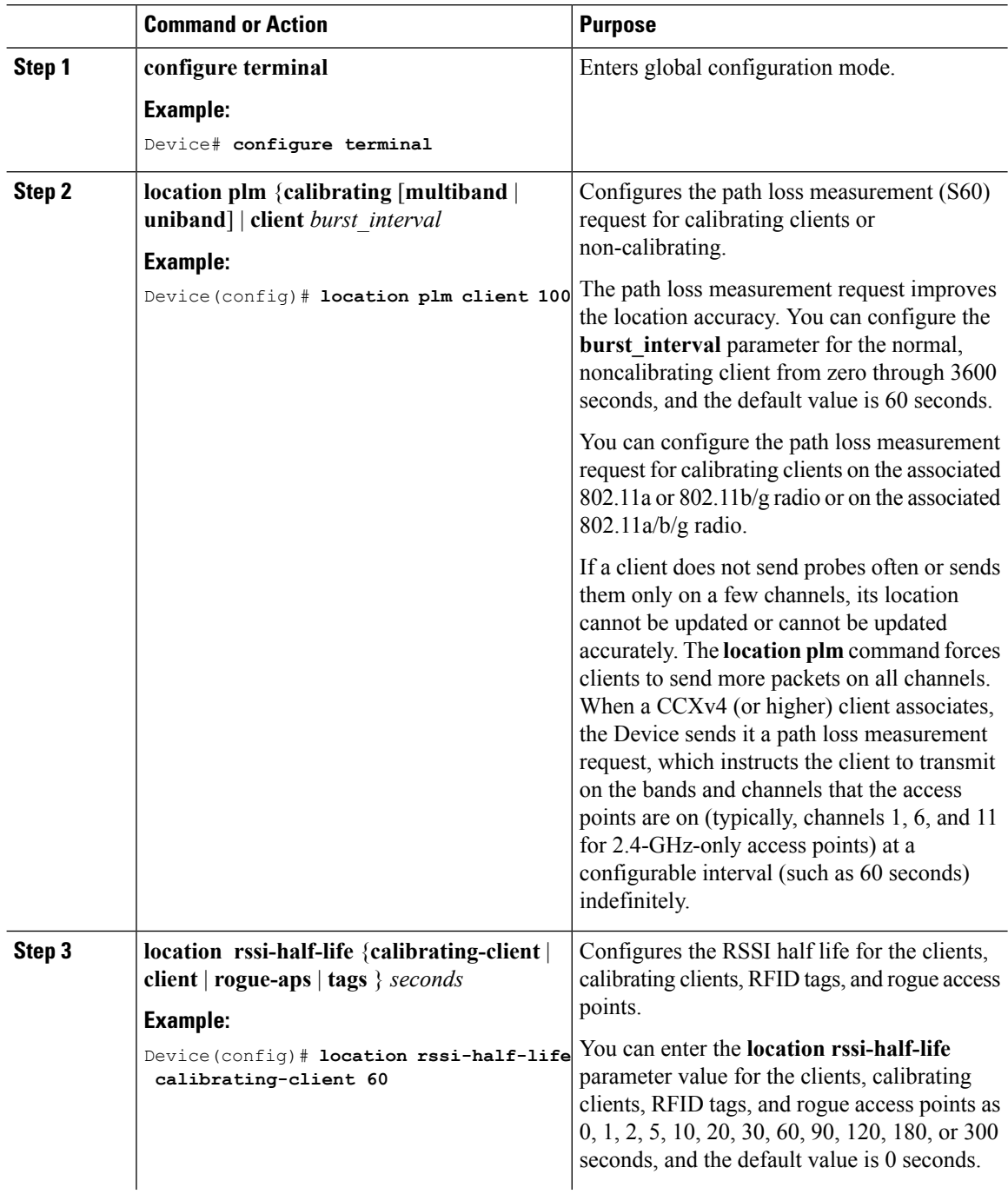

 $\mathbf I$ 

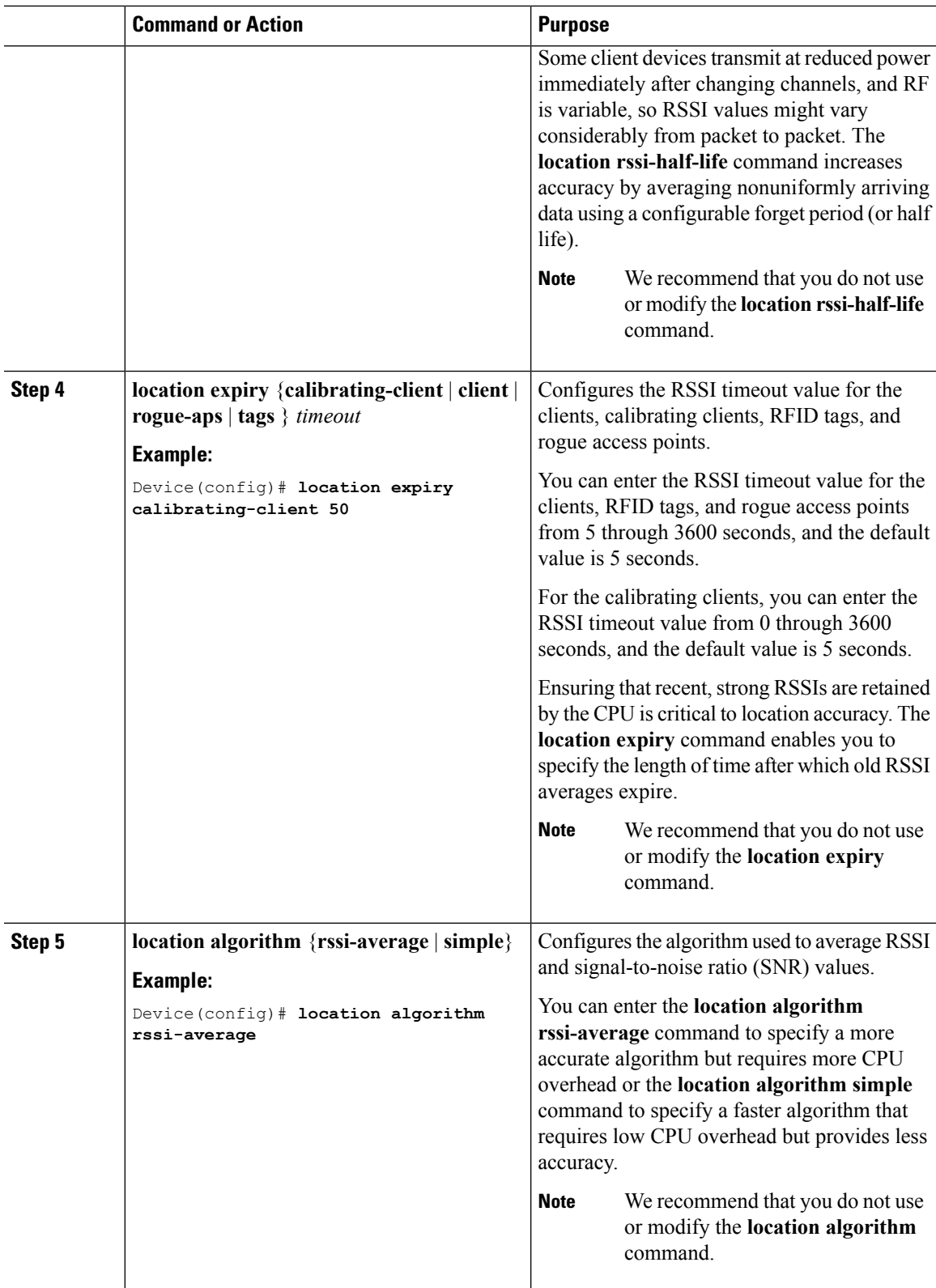

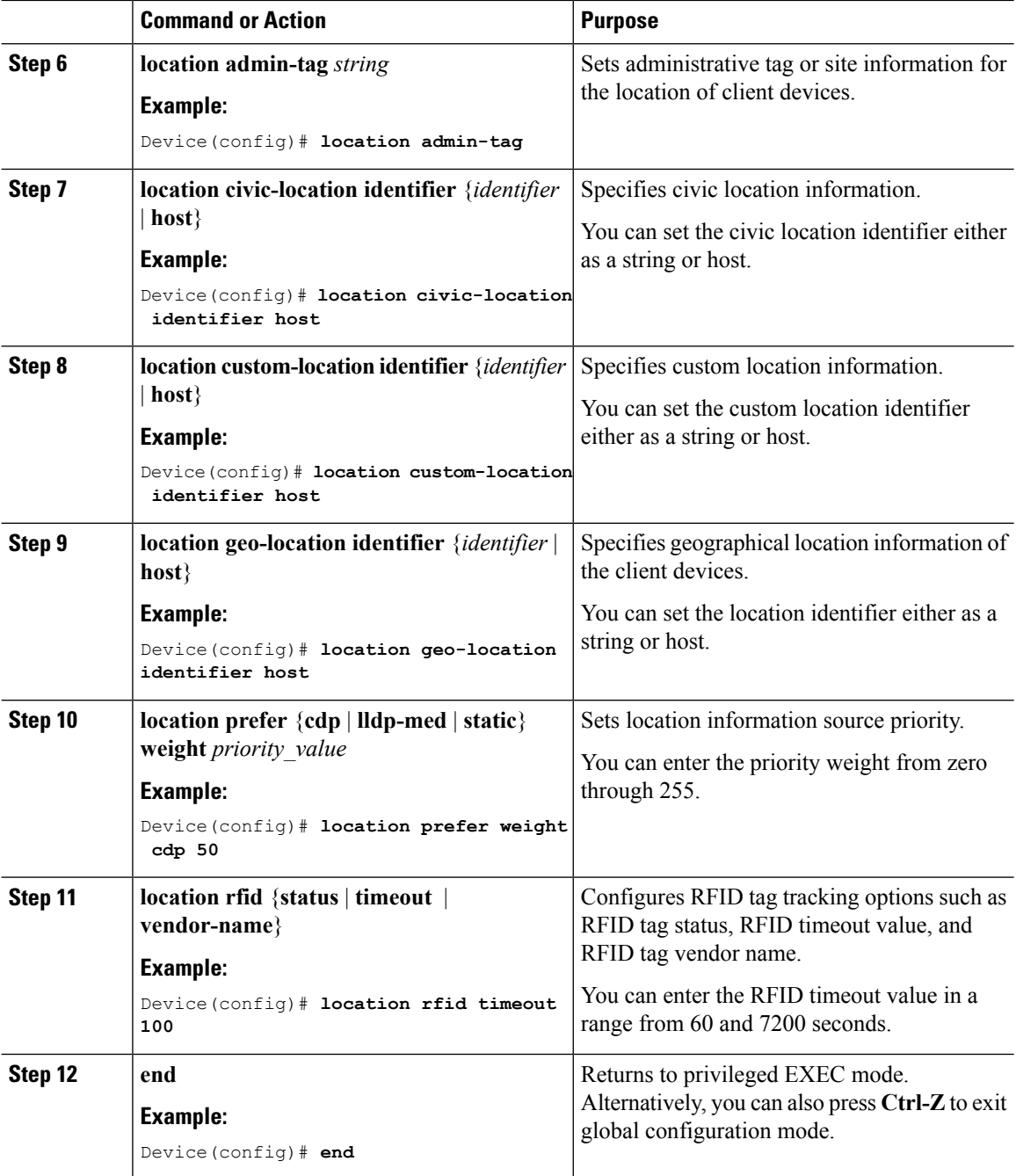

**Example**

### **Modifying the NMSP Notification Interval for Clients, RFID Tags, and Rogues**

NMSP manages communication between the Cisco Mobility Services Engine (Cisco MSE) and the controller for incoming and outgoing traffic. If your application requires more frequent location updates, you can modify the NMSP notification interval (to a value between 1 and 180 seconds) for clients, active RFID tags, and rogue access points and clients.

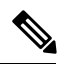

The TCP port (16113) that the controller and Cisco MSE communicate over must be open (not blocked) on any firewall that exists between the controller and the Cisco MSE for NMSP to function. **Note**

#### **Procedure**

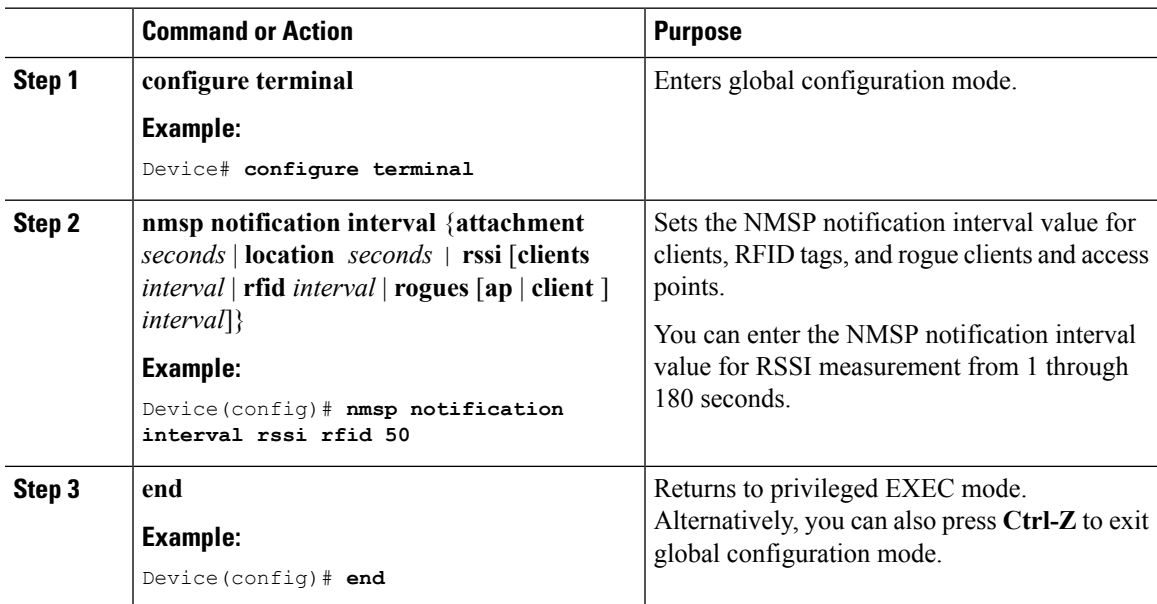

### **Modifying theNMSPNotification Threshold forClients,RFIDTags, andRogues**

#### **Procedure**

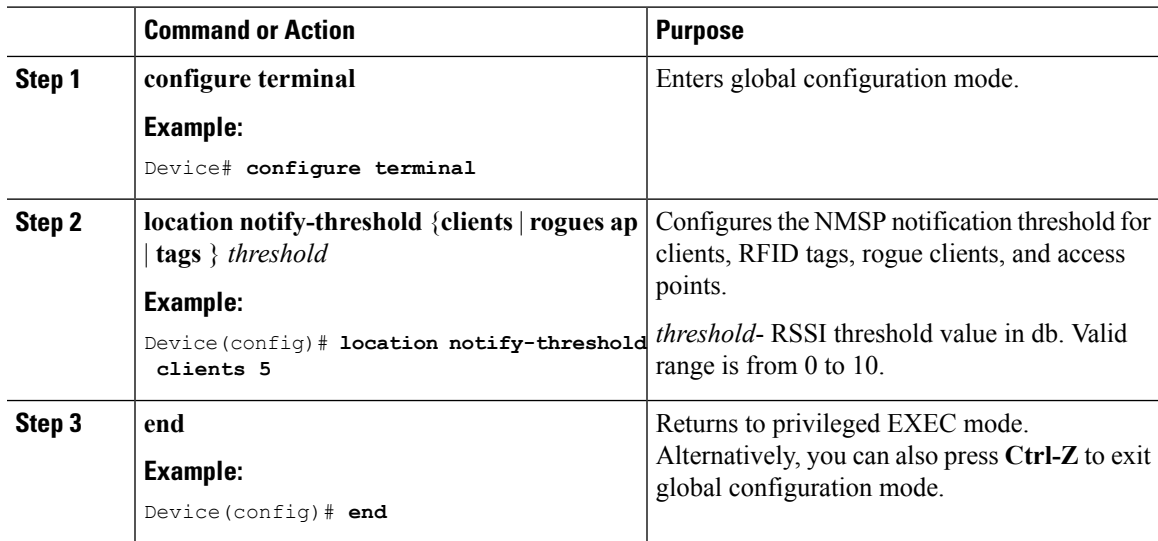

## <span id="page-5-0"></span>**Monitoring Location Settings and NMSP Settings**

### **Monitoring Location Settings (CLI)**

This section describes the new commands for location settings.

The following commands can be used to monitor location settings on the .

#### **Table 1: Monitoring Location Settings Commands**

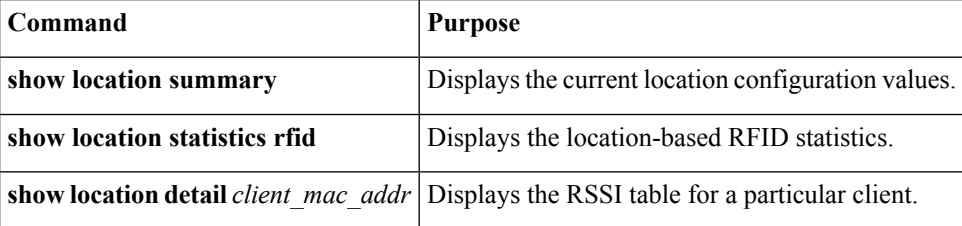

### **Monitoring NMSP Settings (CLI)**

The following commands can be used to monitor NMSP settings on the .

#### **Table 2: Monitoring NMSP Settings Commands**

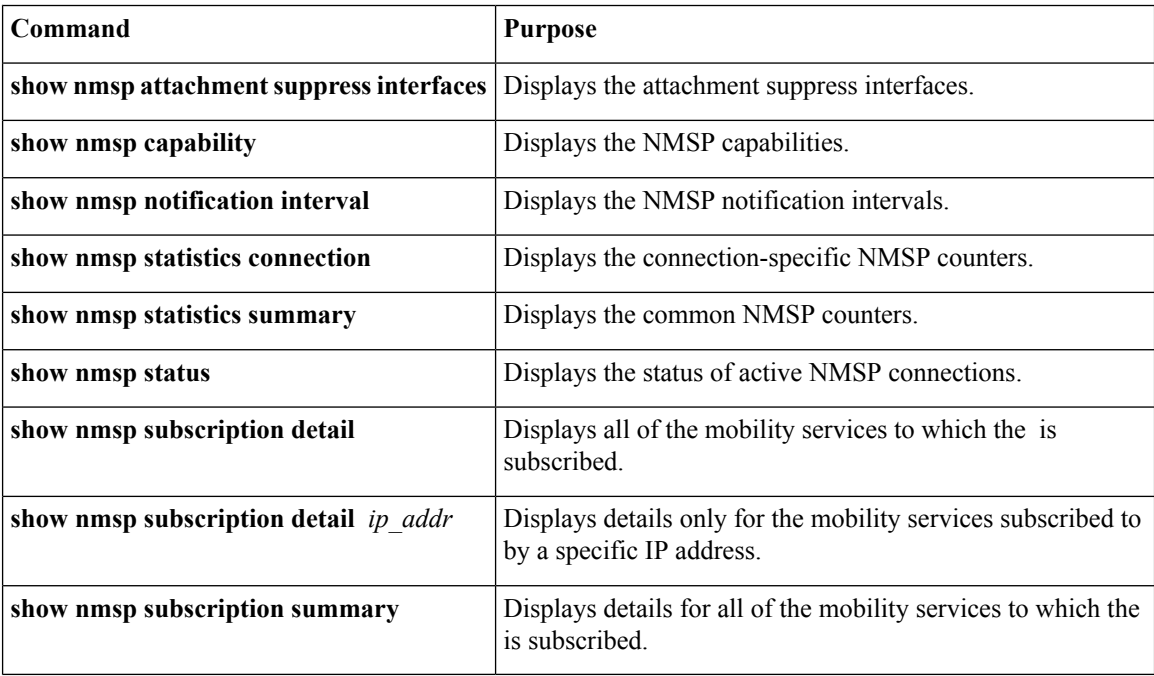

Ш

## <span id="page-6-0"></span>**Examples: Location Settings Configuration**

This example shows how to configure the path loss measurement (S60) request for calibrating client on the associated 802.11a or 802.11b/g radio:

```
Device# configure terminal
Device(config)# location plm calibrating uniband
Device(config)# end
Device# show location summary
```
This example shows how to configure the RSSI half life for a rouge access point:

```
Device# configure terminal
Device(config)# location rssi-half-life rogue-aps 20
Device(config)# end
Device# show location summary
```
## <span id="page-6-1"></span>**Examples: NMSP Settings Configuration**

This example shows how to configure the NMSP notification interval for RFID tags:

```
Device# configure terminal
Device(config)# nmsp notification interval rssi rfid 50
Device(config)# end
Device# show nmsp notification interval
```
This example shows how to configure the NMSP notification interval for clients:

```
Device# configure terminal
Device(config)# nmsp notification interval rssi clients 180
Device(config)# end
Device# show nmsp notification interval
```
## <span id="page-6-2"></span>**Additional References for Location Settings**

#### **Related Documents**

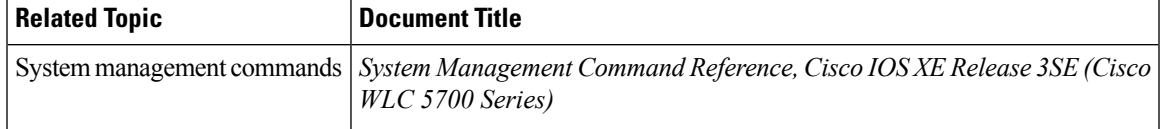

#### **Standards and RFCs**

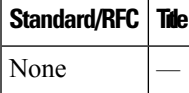

#### **MIBs**

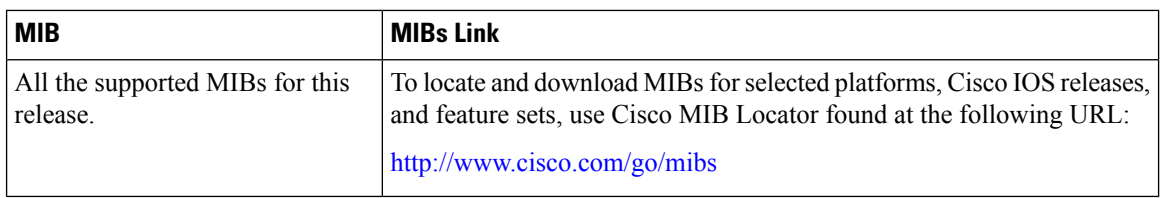

#### **Technical Assistance**

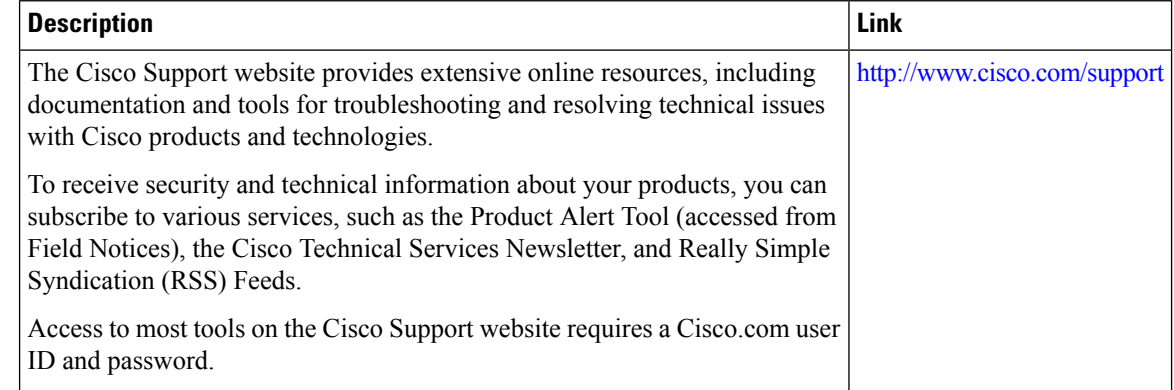

# <span id="page-7-0"></span>**Feature History and Information For Performing Location Settings Configuration**

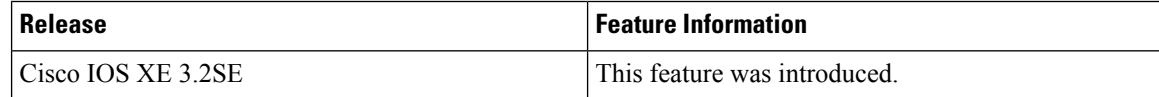